# <span id="page-0-0"></span>**LIETOTĀJA ROKASGRĀMATA Interaktīvais nepārtrauktās barošanas**

**bloks**

**PowerMust 1513S NetGuard (1500VA), Line Int., IEC PowerMust 2018S NetGuard (2000VA), Line Int., IEC PowerMust 3027S NetGuard (3000VA), Line Int., IEC**

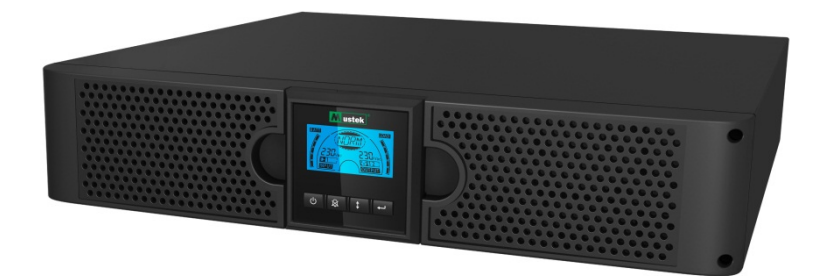

# **SVARĪGI DROŠĪBAS NORĀDĪJUMI**

# **SAGLABĀJIET ŠO ROKASGRĀMATU**

**Šajā rokasgrāmatā ir ietverti svarīgi norādījumi par 1500VA/2000VA/3000VA sēriju modeļiem; šie norādījumi jāievēro, uzstādot UPS un akumulatorus un veicot to apkopi. Pirms UPS lietošanas izlasiet visus drošības un lietošanas norādījumus. Ievērojiet visus brīdinājumus uz UPS un šajā rokasgrāmatā. Ievērojiet visus lietošanas un lietotāja norādījumus.**

# Garantijas un apkalpes informācija

Paldies, ka iegādājāties šo Mustek UPS izstrādājumu.

Lai maksimāli izmantotu mūsu izstrādājuma priekšrocības, izpildiet izstrādājuma rokasgrāmatā un, ja piemērojams, programmatūras instalēšanas rokasgrāmatā sniegtos norādījumus.

# Programmatūras instalēšana

Ja izstrādājums tiek piegādāts kopā ar programmatūru, programmatūras iepakojumā ir pieejams lasāmatmiņas kompaktdisks (CD-ROM).

Lai instalētu programmatūru, izpildiet norādījumus.

Programmatūru, rokasgrāmatu un īso pamācību varat lejupielādēt šajā vietnē: www.ups-software-download.com

# Garantija

Kā ražotājs mēs saviem izstrādājumiem nodrošinām minimāli 1 gada garantiju. Tomēr, lai uzzinātu par garantijas precīzu spēkā esamības laiku un garantijas noteikumiem, sazinieties ar tālākpārdevēju, jo garantijas periods un noteikumi var atšķirties atkarībā no valsts/reģiona.

# Problēmu novēršana

Skatiet (aparatūras un programmatūras) rokasgrāmatas nodaļu par problēmu novēršanu.

Papildinformācija

Regulāri apmeklējiet mūsu vietni (www. Mustek.eu), lai ielādētu programmatūras atjauninājumus, kā arī skatītu bieži uzdotos jautājumus (saraksts FAQ).

Ja problēma netiek novērsta, padoma saņemšanai sazinieties ar tālākpārdevēju.

# Apkalpe un apkope

Ja izstrādājumam garantijas laikā nepieciešama apkalpe vai apkope, šo procesu veikšanai vienmēr sazinieties ar tālākpārdevēju. Ja tas notiek pēc garantijas laika beigām, iesakām arī šādā gadījumā sazināties ar tālākpārdevēju. Jebkurā gadījumā nodrošiniet, lai izstrādājuma apkalpi vai apkopi veiktu kvalificēts personāls.

#### **SATURS**

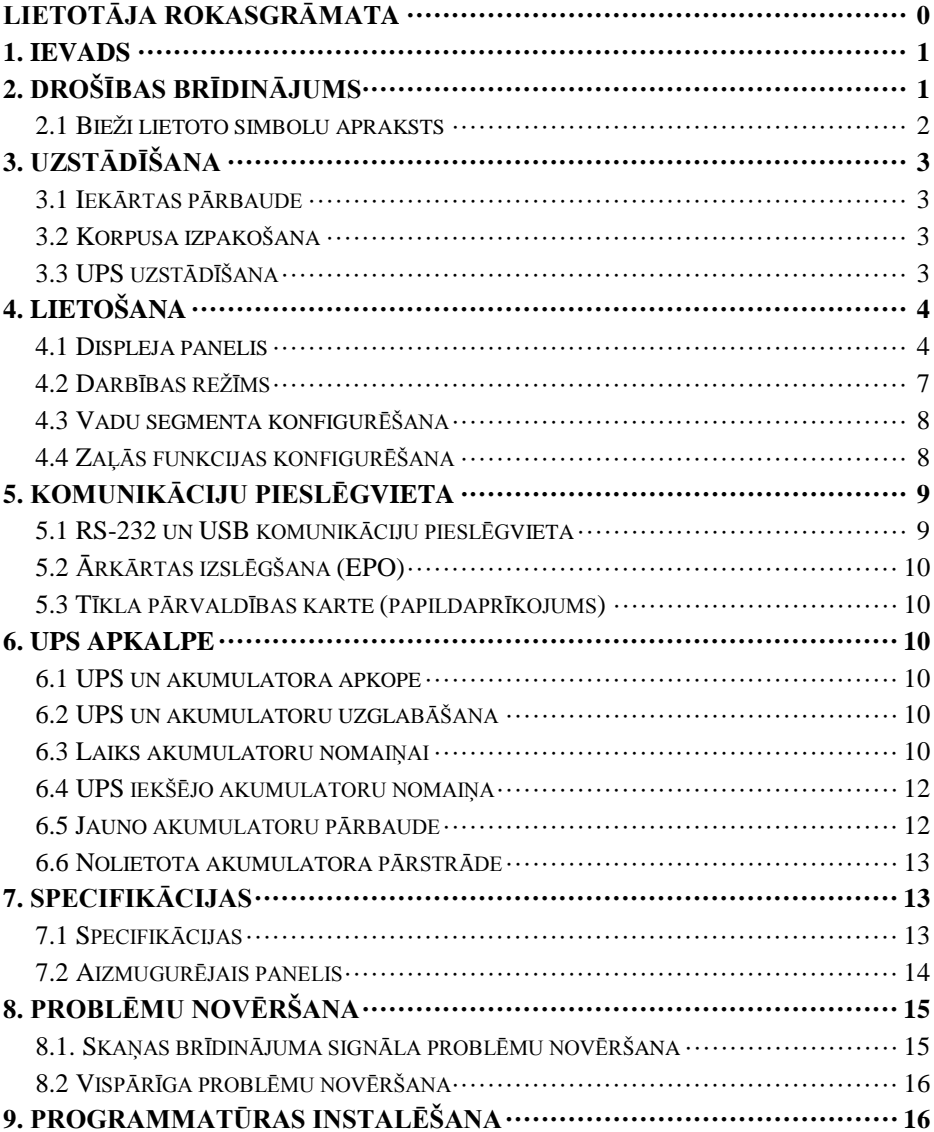

# <span id="page-3-0"></span>**1. Ievads**

Šīs interaktīvā sērija ir kompakts un nevainojams sinusoidālā viļņa UPS, un tas ir paredzēts svarīgām ierīcēm un vidēm, piemēram, darbvirsmām, serveriem, darba stacijām un citam tīkla aprīkojumam. Šie modeļi ir pieejami ar izvades nominālo vērtību 1500 VA, 2000 VA un 3000 VA. Šīs sērijas modeļi aizsargā jutīgo elektroaprīkojumu pret barošanas problēmām, piemēram, sprieguma kritumiem, impulsiem, sprieguma samazinājumiem, līnijas traucējumiem un īslaicīgiem pārtraukumiem.

Šīs sērijas modeļi ir pārveidojami novietošanai horizontāli vai vertikāli. To var ievietot horizontāli plauktā vai novietot vertikāli. UPS priekšējā panelī ir LCD displejs un četras vadības pogas, kuras izmantojot lietotājs var uzraudzīt, konfigurēt un vadīt ierīces. LCD displejā ir arī LCD grafiskā josla, divi statusa indikatori un četri brīdinājuma indikatori. Izmantojot priekšējā paneļa vadības pogu, lietotājs var izslēgt maiņstrāvas kļūmes brīdinājuma signālu un veikt secīgu UPS paštestu. 1500 VA ~ 3000 VA UPS korpuss ir veidots no metāla. Šīs sērijas modeļi tiek apgādāti ar maiņstrāvu un izvada maiņstrāvu uz aizmugurējā paneļa ligzdām. UPS komunikācija un vadība ir iespējama, izmantojot aizmugurējā paneļa seriālo vai USB pieslēgvietu. Seriālā pieslēgvieta atbalsta tiešu komunikāciju ar serveri.

#### **Funkcijas**

- Mikroprocesora vadība nodrošina augstu uzticamību
- Augstfrekvences konstrukcija
- lebūvēta palaišanas un pretestības AVR funkcija
- Konstrukcija ar vieglu akumulatora nomaiņu
- Atlasāmu ievažu un izvažu diapazons
- Aukstas palaišanas saderība
- lebūvēta sausā kontakta/RS-232/USB komunikācijas pieslēgvieta
- Izmantojot SNMP, var veikt uz tīmekļa balstītu attālināto vai uzraudzības pārvaldību
- Aizsardzība pret pārslodzi, īssavienojumu un pārkaršanu
- Konstrukcija "2 in 1" novietošanai horizontāli vai vertikāli
- Visiem modeļiem pieejams 19 collu plaukta stiprinājums

# <span id="page-3-1"></span>**2. Drošības brīdinājums**

# **BĪSTAMI!**

Šajā UPS ir augstspriegums. Visi remontdarbi un apkalpes darbi ir jāuztic tikai pilnvarotam apkalpes personālam. UPS iekšpusē nav daļu, kuru apkope būtu jāveic lietotājam.

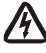

# **BRĪDINĀJUMS!**

- UPS ietver savu enerģijas avotu (akumulatorus). UPS izvade var nodrošināt spriegumu pat tad, kad UPS nav pievienots pie maiņstrāvas padeves avota.
- Lai samazinātu aizdegšanās un elektrošoka risku, uzstādiet šo UPS iekštelpās, kur tiek kontrolēta temperatūra un mitrums un nav vadītspējīgu piesārņojumvielu (apkārtējās vides temperatūra: 0–40 °C).
- Lai samazinātu aizdegšanās risku, pievienojiet komplektācijā ietverto atslēgšanas

slēdzi ar 20 ampēru maksimālo paralēlās ķēdes pārmērīgas strāvas aizsardzību.

- Lai atbilstu starptautiskajiem standartiem un elektrības vadu noteikumiem, UPS un pievienoto vadu noplūdes strāvas kopsumma nedrīkst pārsniegt 3,5 mA.
- Sienas kontaktligzdai, kas apgādā UPS, ir jābūt UPS tuvumā un viegli pieejamai.
- Aizsardzības zemējuma savienojumiem jābūt tādiem, ka aizsardzības zemējuma atvienošanu var veikt vienā vietā, kas ir vistālākā no UPS, saglabājot izmantoto līniju, lai aizsargātu ekvipotenciālo savienojumu.

# **UZMANĪBU!**

- Akumulatori no augstsprieguma īsslēguma strāvas var radīt elektrošoka un apdeguma apdraudējumu. Ievērojiet atbilstošus piesardzības pasākumus. Apkalpi drīkst veikt tikai kvalificēts personāls, kas pārzina akumulatorus un nepieciešamos piesardzības pasākumus. Neļaujiet nepilnvarotam personālam veikt akumulatora apkalpi.
- Akumulators ir jālikvidē atbilstošā veidā. Informāciju par likvidēšanas prasībām skatiet vietējos noteikumos.
- Nemetiet akumulatorus ugunī. Pakļaujot akumulatorus liesmām, tie var eksplodēt.

Attēlā parādīta UPS pamata iekšējās ķēdes konfigurācija

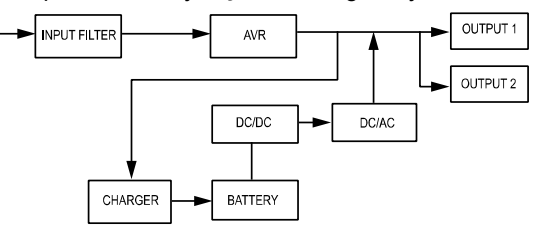

#### <span id="page-4-0"></span>**2.1 Bieži lietoto simbolu apraksts**

Daži vai visi tālāk norādītie apzīmējumi var tikt lietoti šajā rokasgrāmatā un var būt redzami lietošanas laikā. Tādējādi visiem lietotājiem ir jāiepazīstas ar tiem un jāsaprot to skaidrojums.

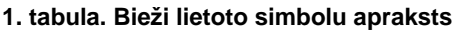

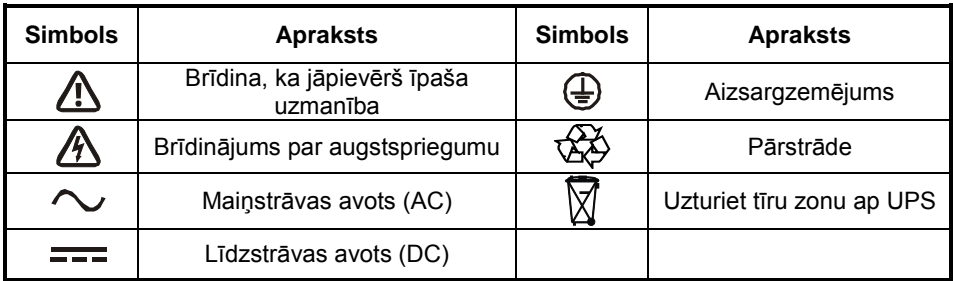

## <span id="page-5-0"></span>**3. Uzstādīšana**

#### <span id="page-5-1"></span>**3.1 Iekārtas pārbaude**

Pēc UPS saņemšanas pārbaudiet to. Ja sūtīšanas laikā UPS ir acīmredzami sabojāts, kasti un iepakojuma materiālu saglabājiet oriģinālajā stāvoklī, kādā tie tika saņemti no piegādātāja, un nekavējoties sazinieties ar piegādātāju un izplatītāju.

#### <span id="page-5-2"></span>**3.2 Korpusa izpakošana**

Lai izpakotu iekārtu, rīkojieties, kā aprakstīts tālāk.

- 1. Atveriet ārējo kartona kasti un izņemiet piederumus, kas sapakoti kopā ar korpusu.
- 2. Uzmanīgi izceliet korpusu no ārējās kartona kastes un novietojiet to uz līdzenas, stabilas virsmas.
- 3. Likvidējiet iepakojumu pareizā veidā vai nododiet otrreizējai pārstrādei, vai uzglabājiet to, lai izmantotu vēlāk.

#### <span id="page-5-3"></span>**3.3 UPS uzstādīšana**

Visi sērijas modeļi ir paredzēti lietošanai vertikāli un horizontāli. To var uzstādīt 19 collu aprīkojuma plauktā. Ievērojiet vertikālas uzstādīšanas un plaukta stiprinājuma uzstādīšanas norādījumus.

#### **Uzstādīšana vertikāli**

Šīs sērijas UPS var novietot horizontāli un vertikāli. Vertikālā konfigurācijā tas ir aprīkots ar izvēles UPS statīvu, lai stabilizētu UPS, kad UPS tiek novietots vertikāli. UPS statīvs ir jāuzstāda iekārtas apakšdaļā.

Lai UPS uzstādītu uz UPS statīva, rīkojieties, kā aprakstīts tālāk.

- 1. Novietojiet UPS vertikāli un apakšpusē uzstādiet divus UPS statīvus (1. att.).
- 2. Uzmanīgi novietojiet UPS uz diviem statīviem (2. att.).
- 3. Izvelciet LCD korpusu un grieziet to pulksteņrādītāju kustības virzienā par 90 grādiem un pēc tam spiediet to atpakaļ priekšējā panelī (3. att.).

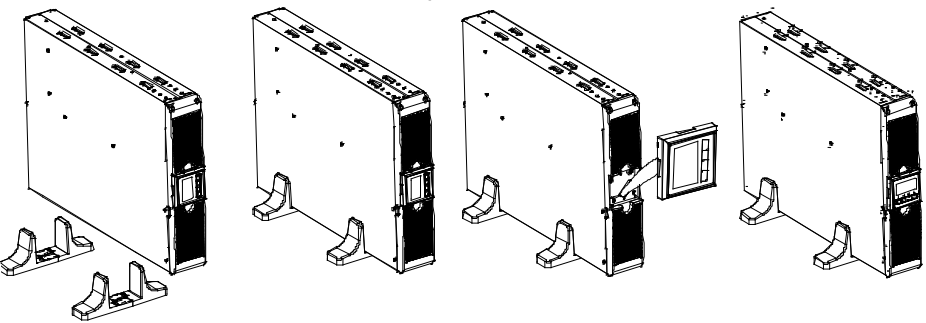

1. att. 2. att. 3. att.

#### **Uzstādīšana plauktā**

Šīs sērijas UPS var uzstādīt 19 collu plauktā. Gan UPS, gan ārējā akumulatora korpusam ir nepieciešama horizontāla vieta plauktā.

Lai UPS uzstādītu plauktā, rīkojieties, kā aprakstīts tālāk.

- 1. Stiprinājuma elementus pielāgojiet skrūvju atverēm UPS sānos un pievelciet skrūvi. (4. att.)
- 2. Plaukta vadotnes samontējiet ar plaukta stiprinājumu. (5. att.)

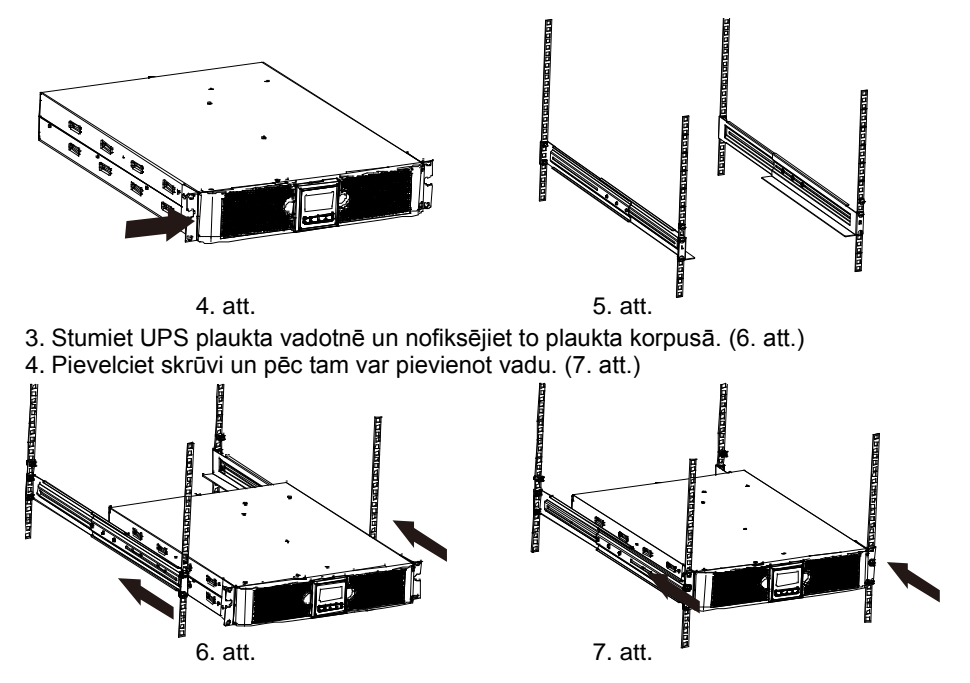

### <span id="page-6-0"></span>**4. Lietošana**

### <span id="page-6-1"></span>**4.1 Displeja panelis**

UPS ir četru pogu grafiskais LCD displejs ar divu krāsu fona apgaismojumu. Standarta fona apgaismojums tiek lietots, lai apgaismotu displeju ar melnu tekstu un zilu fonu. Kad UPS atskan kritisks brīdinājuma signāls, fona apgaismojums mainās uz sarkanu krāsu. Skatiet attēlu tālāk.

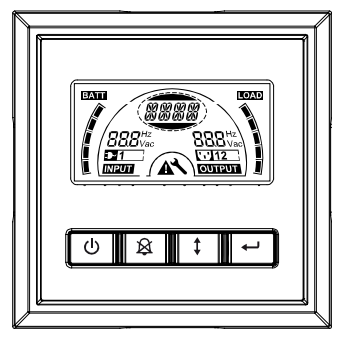

#### **Vadības pogu funkcijas**

#### **2. tabula. Vadības pogu apraksts**

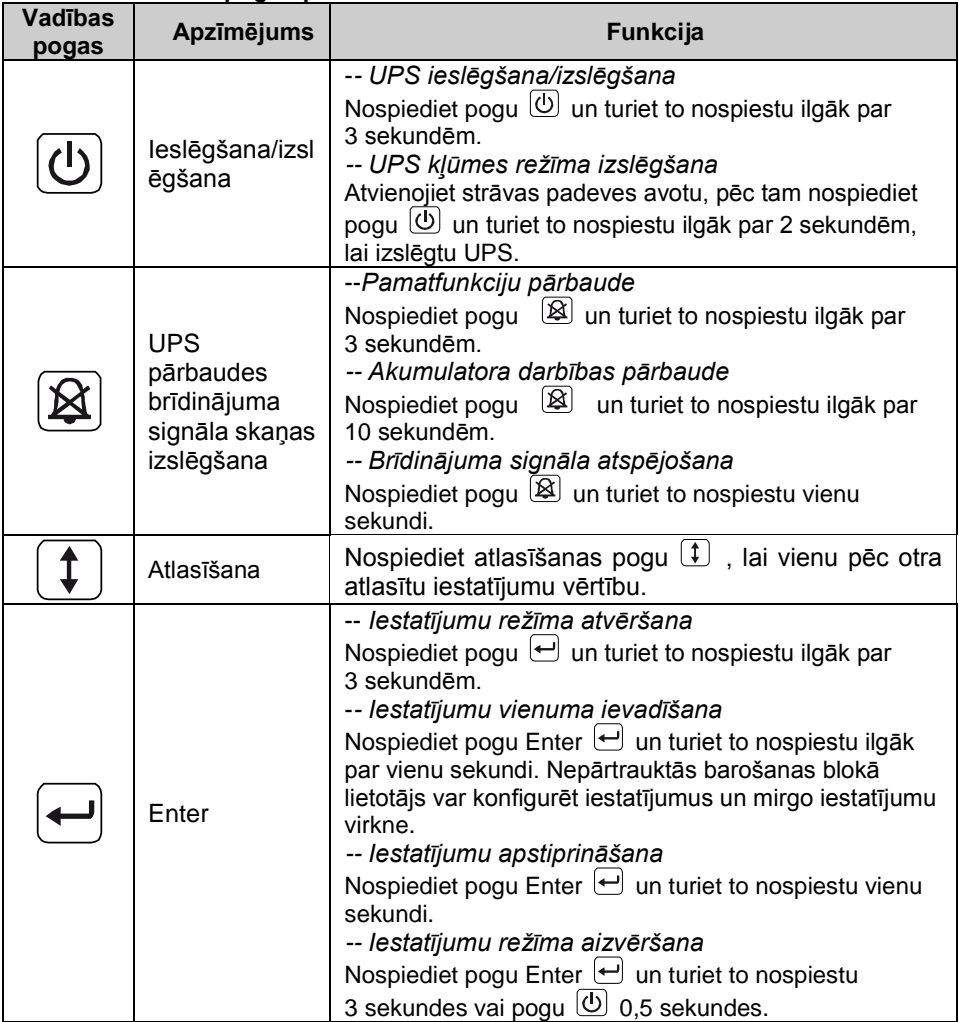

**Piezīme.** Veicot darbības pārbaudi, pārliecinieties, vai līnijas režīma laikā akumulators ir pilnībā uzlādēts.

**Piezīme.** Sarakstā norādītajiem notikumiem nevar atspējot brīdinājuma signālu.

Zems akumulatora uzlādes līmenis, ventilatora kļūme, ventilatora kļūmes noildze un pārkaršana.

**Piezīme.** Brīdinājuma signāla laikā lietotājs var atspējot brīdinājuma signāla skaņu, bet tā atkal atsāk skanēt, kad rodas jauns brīdinājuma notikums.

#### **LCD displeja funkcijas**

Tabulā tālāk ir aprakstītas LCD displeja funkcijas.

#### **3. tabula. LCD displeja funkcijas apraksts**

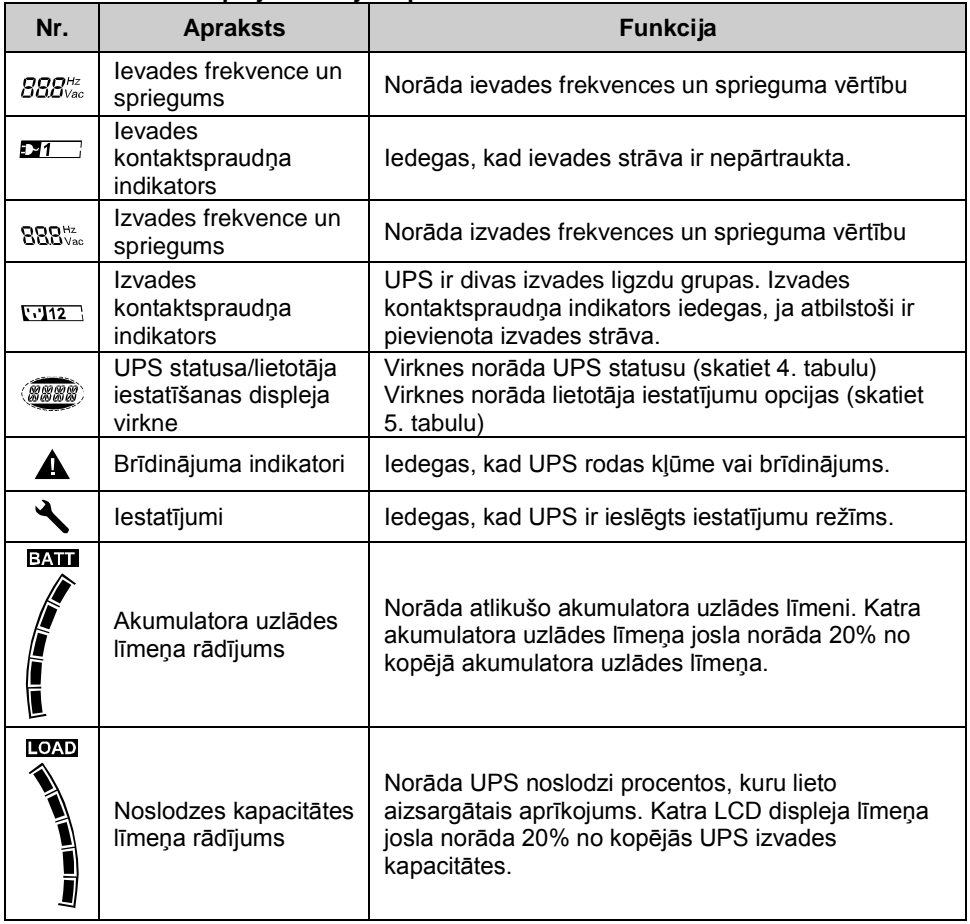

### **UPS statusa rādījuma virknes apraksts**

Tabulā tālāk ir aprakstīta LCD displeja virkne.

#### **4. tabula. UPS statusa rādījuma virkne**

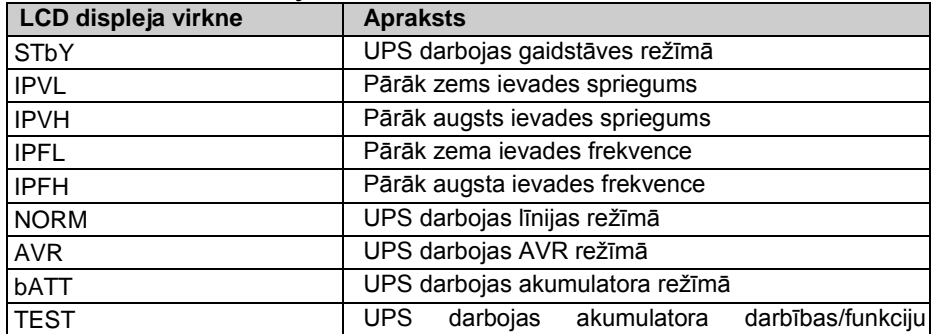

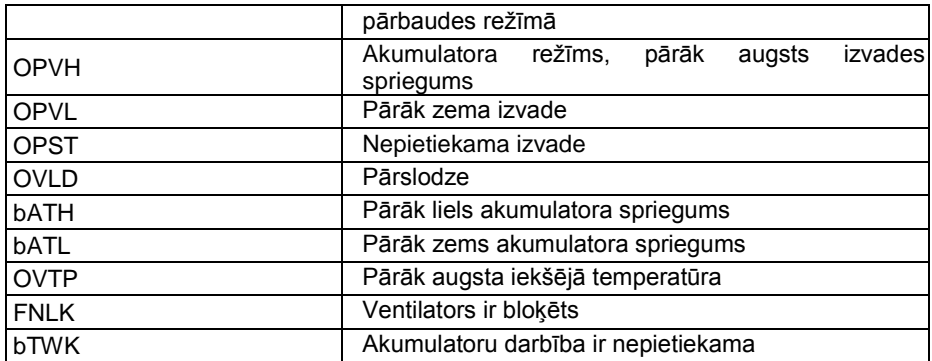

#### **Lietotāja iestatījumu virknes apraksts**

Tabulā tālāk ir parādītas opcijas, kuras lietotājs var mainīt.

#### **5. tabula. Lietotāja iestatījumu virkne**

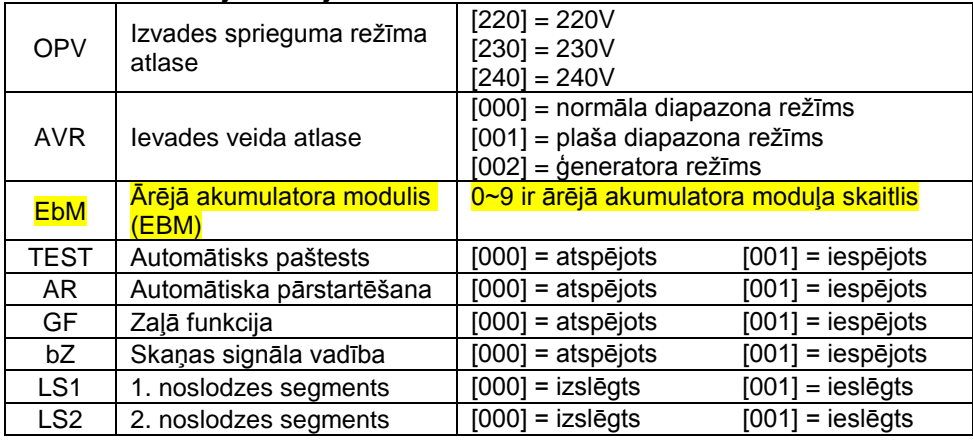

#### <span id="page-9-0"></span>**4.2 Darbības režīms**

- Normāla diapazona režīms Ievades režīmā UPS apstiprina maiņstrāvas ievades sprieguma diapazonu +/-20%.
- Ģeneratora režīms Ģeneratora režīmā zemas frekvences pārslēgšanas punkts var būt tik zemu kā 40 Hz un tik augstu kā 80 Hz, pirms tiek pārslēgts uz akumulatora režīmu.
- Plata diapazona režīms Iestatījumu ievades režīmā UPS apstiprina maiņstrāvas ievades sprieguma diapazonu -30% ~ +20%.
- Akumulatora režīms

Kad UPS darbojas bez strāvas padeves, skaņas signāls atskan ik pēc četrām sekundēm un LCD displeja virkne rāda "bATT", lai norādītu, ka UPS darbojas akumulatora režīmā. Ja akumulatora režīmā akumulatora uzlādes līmenis nokrītas līdz zemākajam līmenim, brīdinājuma signāls skan ik pēc sekundes un LCD displeja virkne rāda "bATL".

● Gaidstāves režīms

Kad UPS ir izslēgts un paliek pievienots strāvas padevei, UPS ir gaidstāves režīmā.

LCD displeja virkne rāda "STbY", norādot, ka aprīkojumam nav pieejama strāva. Akumulators tiek uzlādēts, kad nepieciešams.

#### <span id="page-10-0"></span>**4.3 Vadu segmenta konfigurēšana**

Vadu segments ir ligzdu kopa, kuru var vadīt, izmantojot displeju. Katram UPS ir divi konfigurējami vadu segmenti. Informāciju par katra UPS modeļa vadu segmentiem skatiet tēmā "Aizmugurējais panelis" 30. lpp.

**Piezīme**. Šo konfigurāciju var vadīt, kad UPS ir ieslēgts.

Modelim 1K ir tikai viens ielādes segments, un to nevar konfigurēt.

Lai konfigurētu ielādes segmentu, izmantojot displeju, rīkojieties, kā aprakstīts tālāk.

- 4.3.1 **Lai atvērtu iestatījumu režīmu, rīkojieties, kā aprakstīts tālāk.** Nospiediet pogu Enter  $\triangleq$  un turiet to nospiestu ilgāk par 3 sekundēm. UPS tiek pārslēgts iestatījumu režīmā.
- 4.3.2 **Lai atlasītu iestatījumu vienumus, rīkojieties, kā aprakstīts tālāk.** Nospiediet atlasīšanas pogu  $(\ddagger)$ . lai atlasītu 5. tabulā norādīto iestatījumu vienumus.
- 4.3.3 **Lai atvērtu iestatījumu vienumu, rīkojieties, kā aprakstīts tālāk.** Kad LCD displejā tiek rādīts "LS1" vai "LS2", nospiediet pogu  $\boxdot$  un turiet nospiestu ilgāk par vienu sekundi, lai atvērtu iestatījumu vienumu, un iestatījumu virkne mirgo.
- 4.3.4 **Lai atlasītu iestatījuma vērtību, rīkojieties, kā aprakstīts tālāk.** Nospiediet atlasīšanas pogu  $(\hat{\mathbf{t}})$ , lai atlasītu iestatījumu vērtību. Atlasiet vērtību [001] vai [000], lai vēlamo ielādes segmentu iestatītu uz IESLĒGTS vai IZSLĒGTS.
- 4.3.5 **Lai apstiprinātu iestatījumus, rīkojieties, kā aprakstīts tālāk.** Nospiediet pogu Enter  $\ominus$  un turiet to nospiestu vienu sekundi, UPS tiek atgriezts uz pašreizējo iestatījumu vienumu.
- 4.3.6 **Lai aizvērtu iestatījumu režīmu, rīkojieties, kā aprakstīts tālāk.** Lai aizvērtu iestatījumu režīmu, nospiediet pogu Enter  $\Theta$  un turiet to nospiestu 3 sekundes vai pogu  $\overline{\textcircled{1}}$  0.5 sekundes.

#### <span id="page-10-1"></span>**4.4 Zaļās funkcijas konfigurēšana**

Zaļā funkcija ir aktivizēta tad, kad ir noteikts nenozīmīgs slodzes daudzums, UPS akumulatora režīmā tiek automātiski izslēgta izvade.

Noklusējuma režīmā zaļā funkcija ir atspējota un lietotājs, izmantojot displeju, var konfigurēt zaļo funkciju.

- 1. **Lai atvērtu iestatījumu režīmu, rīkojieties, kā aprakstīts tālāk.** Lai atvērtu iestatījumu režīmu, nospiediet pogu  $\bigoplus$  un turiet to ilgāk par 3 sekundēm.
- 2. **Lai atlasītu iestatījumu vienumus, rīkojieties, kā aprakstīts tālāk.** Nospiediet pogu  $(1)$ , lai atlasītu iestatījumu vienumus kā "GF".
- 3. **Lai atvērtu iestatījumu vienumu, rīkojieties, kā aprakstīts tālāk.** Lai atvērtu iestatījumu vienumu, nospiediet pogu  $\bigoplus$  un turiet to ilgāk par vienu sekundi.
- 4. **Lai atlasītu iestatījuma vērtību, rīkojieties, kā aprakstīts tālāk.** Nospiediet

atlasīšanas pogu $\left(\overline{\ddagger}\right)$ . lai atlasītu "001".

- 5. **Lai apstiprinātu iestatījumus, rīkojieties, kā aprakstīts tālāk.** Nospiediet pogu Enter  $\ominus$  un turiet to nospiestu vienu sekundi, UPS tiek atgriezts uz pašreizējo iestatījumu vienumu.
- 6. **Lai aizvērtu iestatījumu režīmu, rīkojieties, kā aprakstīts tālāk.** Lai aizvērtu iestatījumu režīmu, nospiediet pogu Enter  $\Theta$  un turiet to nospiestu 3 sekundes vai  $poqu$   $\overline{\textcircled{0}}$  0.5 sekundes.

### <span id="page-11-0"></span>**5. Komunikāciju pieslēgvieta**

### <span id="page-11-1"></span>**5.1 RS-232 un USB komunikāciju pieslēgvieta**

Lai nodrošinātu UPS un datora komunikāciju, izveidojiet datora un UPS komunikācijas pieslēgvietas savienojumu, izmantojot pareizu komunikācijas kabeli.

Kad komunikācijas kabelis ir uzstādīts, strāvas pārvaldības programmatūra var apmainīt datus ar UPS. Programmatūra reģistrē UPS, lai iegūtu detalizētu strāvas vides statusa informāciju. Ja rodas strāvas ārkārtas stāvoklis, programmatūra ierosina saglabāt visus datus un secīgi izslēgt aprīkojumu.

RS-232 komunikācijas pieslēgvietas kabeļu kontakti ir norādīti tālāk, un kontaktu funkcijas ir aprakstītas 6. tabulā.

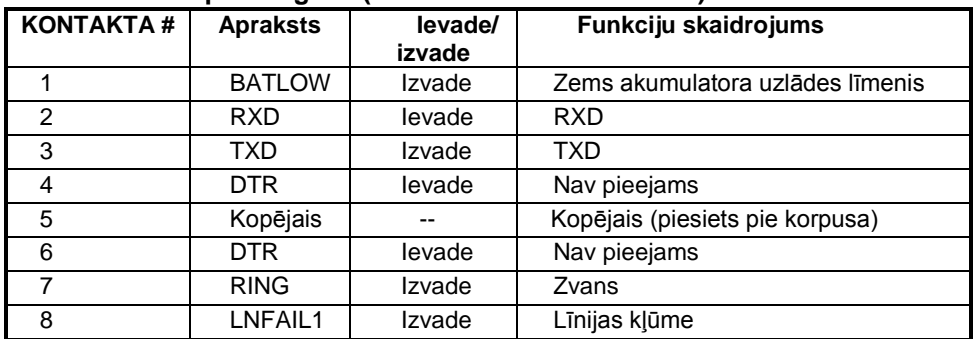

#### **6. tabula. DB9 spraudligzda (RS232 + sausais kontakts)**

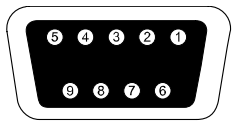

Savienotājam ir jābūt DB-9 spraudligzdas savienotājam. (Lai atbilstu EMI prasībām, iespējams nepieciešams savienotājs ar filtru)

**RS232 komunikāciju pieslēgvieta**

### <span id="page-12-0"></span>**5.2 Ārkārtas izslēgšana (EPO)**

EPO tiek lietota, lai attālināti izslēgtu vadu. Šo funkciju var lietot, lai ārkārtas gadījumā izslēgtu vadu.

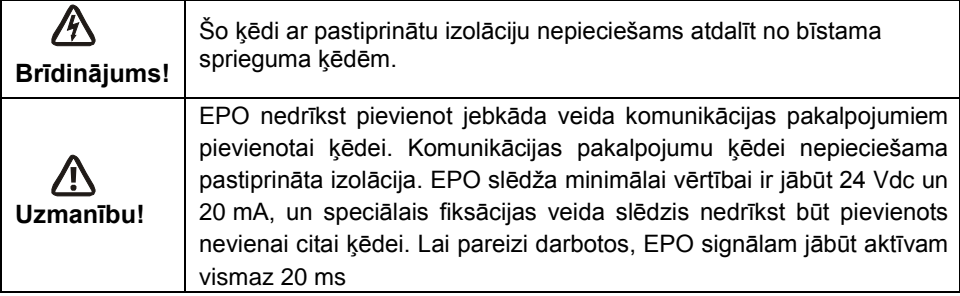

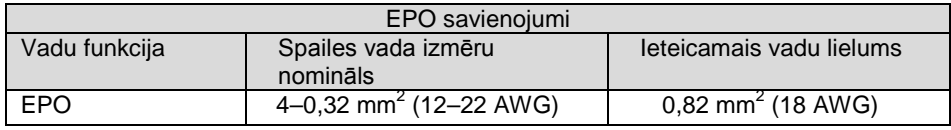

**Piezīme.** EPO savienotāju atstājiet pievienotu UPS EPO pieslēgvietai pat tad, ja EPO funkcija nav nepieciešama.

EPO savienotājs

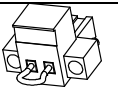

### <span id="page-12-1"></span>**5.3 Tīkla pārvaldības karte (papildaprīkojums)**

Izmantojot tīkla pārvaldības karti, ar UPS var komunicēt dažādās tīkla vidēs un ar dažāda veida ierīcēm. Šīs sērijas UPS ir pieejama viena Webpower vai citas izvēles kartes komunikācijas sprauga, lai nodrošinātu attālinātu UPS pārvaldību, izmantojot tīklu/iekštīklu. Papildinformāciju prasiet vietējam izplatītājam.

# <span id="page-12-2"></span>**6. UPS apkalpe**

### <span id="page-12-3"></span>**6.1 UPS un akumulatora apkope**

Lai panāktu labāko profilaktisko apkalpi, saglabājiet zonu ap UPS tīru un bez putekļiem. Ja gaiss ir ļoti putekļains, UPS ārpusi notīriet ar putekļu sūcēju. Lai akumulators kalpotu ilgāk, UPS lietojiet pie apkārtējās vides temperatūras 25 °C (77 °F)

### <span id="page-12-4"></span>**6.2 UPS un akumulatoru uzglabāšana**

Ja UPS paredzēts uzglabāt ilgāku laika periodu, ik pēc 6 mēnešiem uzlādējiet akumulatoru, pievienojot UPS strāvas padeves avotam. Akumulatora uzlāde līdz 90% ilgst aptuveni 4 stundas. Tomēr pēc ilgākas uzglabāšanas akumulatorus ieteicams lādēt 48 stundas.

### <span id="page-12-5"></span>**6.3 Laiks akumulatoru nomaiņai**

Kad LCD displejs tiek pārslēgts sarkanā krāsā, displejā tiek rādīts "bTWK" un nepārtraukti atskan skaņas signāls, akumulatoru nepieciešams nomainīt. Pārbaudiet akumulatora savienojumu vai sazinieties ar vietējo izplatītāju, lai pasūtītu jaunu

akumulatoru.

### **BRĪDINĀJUMS!**

Izslēdziet UPS un atvienojiet iekārtas strāvas vadu no kontaktligzdas.

Apkalpi drīkst veikt tikai kvalificēts personāls, kas pārzina akumulatorus un nepieciešamos piesardzības pasākumus. Neļaujiet nepilnvarotam personālam veikt akumulatora apkalpi.

Akumulatori no augstsprieguma īsslēguma strāvas var radīt elektrošoka un apdeguma apdraudējumu. Ir jāievēro tālāk norādītie piesardzības pasākumi.

1. Nonemiet pulkstenus, gredzenus un citus metāla priekšmetus.

- 2. Izmantojiet tikai rīkus ar izolētiem rokturiem.
- 3. Nenovietojiet uz akumulatoriem darbarīkus un metāla detaļas.
- 4. Lietojiet gumijas cimdus un zābakus.

5. Atslēdziet uzlādes avotu, pirms pievienojat vai atvienojat akumulatora spailes.

Nomainot akumulatorus, nomainiet ar tāda paša veida akumulatoriem tādā pašā skaitā. Lai pasūtītu jaunus akumulatorus, sazinieties ar apkalpes dienesta personālu.

Nemetiet akumulatoru ugunī. Pakļaujot akumulatorus liesmām, tie var eksplodēt.

Akumulators ir jālikvidē atbilstošā veidā. Informāciju par likvidēšanas prasībām skatiet vietējos noteikumos.

Neatveriet un nebojājiet akumulatoru. No akumulatora izkļuvušais toksiskais elektrolīts ir kaitīgs acīm un ādai.

Piezīme. Ja neesat kvalificēts apkalpes personāls, kas var veikt akumulatora nomaiņu, nemēģiniet atvērt akumulatora korpusu. Nekavējoties sazinieties ar vietējo izplatītāju.

### <span id="page-14-0"></span>**6.4 UPS iekšējo akumulatoru nomaiņa**

Lai nomainītu akumulatorus, izpildiet tālāk norādītās darbības un skatiet tālāk norādītos attēlus.

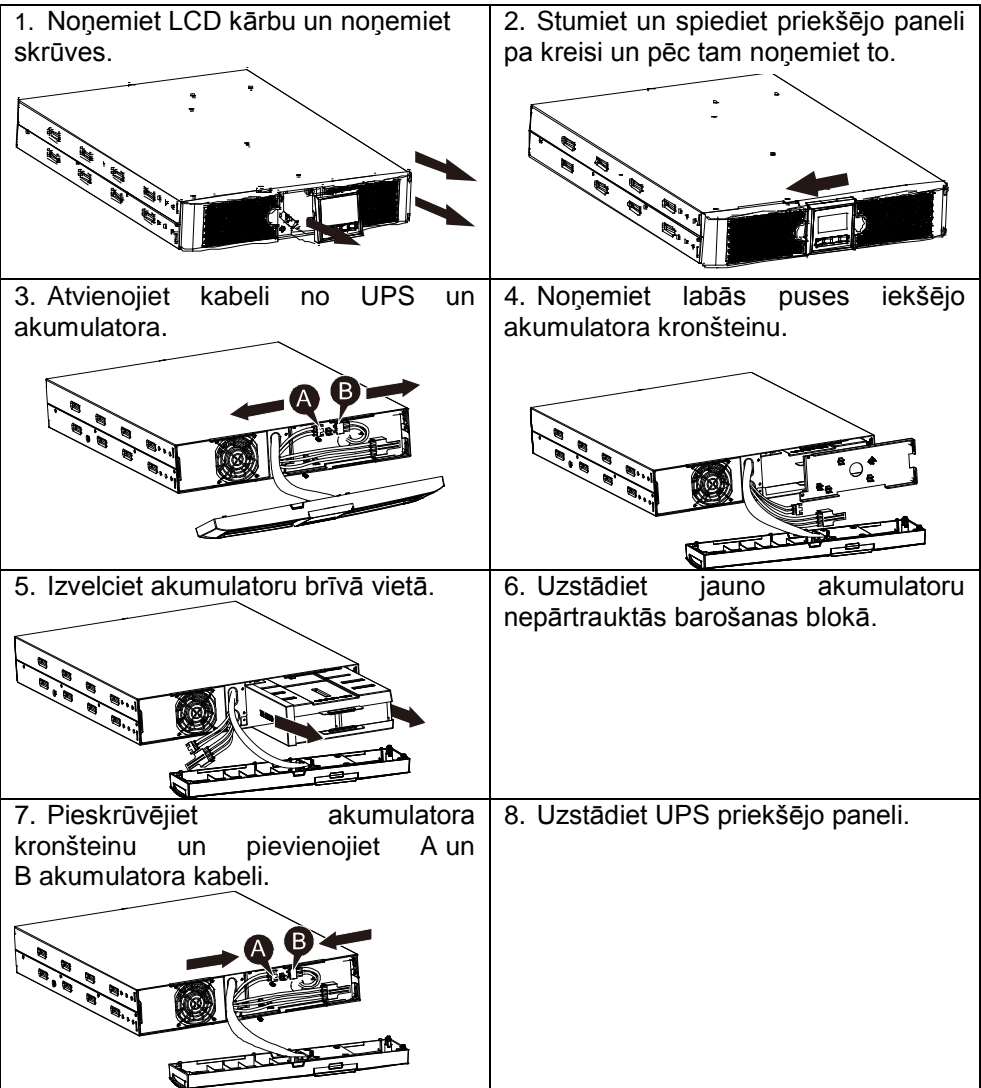

### <span id="page-14-1"></span>**6.5 Jauno akumulatoru pārbaude**

Lai veiktu akumulatora pārbaudi, rīkojieties, kā aprakstīts tālāk.

- Akumulatoriem ir jābūt pilnībā uzlādētiem.
- UPS jādarbojas normālā režīmā bez aktīviem brīdinājumiem.
- Neieslēdziet/neizslēdziet vadu.

Lai pārbaudītu akumulatorus, rīkojieties, kā aprakstīts tālāk.

1. Pievienojiet UPS strāvas padeves avotam, lai lādētu akumulatorus vismaz 48 stundas.

2. Lai sāktu akumulatora pārbaudi, nospiediet pogu  $\boxtimes$  un turiet to nospiestu 10 sekundes. Statusa displeja virkne rāda "TEST"

#### <span id="page-15-0"></span>**6.6 Nolietota akumulatora pārstrāde**

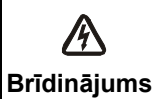

Nemetiet akumulatorus ugunī. Tas var eksplodēt.

**Brīdinājums!** elektrolīts ir kaitīgs ādai un acīm. Tas var būt indīgs. Akumulators var Neatveriet un nebojājiet akumulatorus. No akumulatora izkļuvušais radīt elektrošoka apdraudējumu un dot stipru īsslēguma strāvu.

Lai pareizi pārstrādātu nolietotu akumulatoru, nemetiet UPS un akumulatorus atkritumu tvertnē. Ievērojiet vietējos likumus un noteikumus; lai iegūtu papildinformāciju par pareizu nolietota UPS un akumulatoru likvidēšanu, sazinieties ar vietējo atkritumu pārstrādes pārvaldības centru.

# <span id="page-15-1"></span>**7. Specifikācijas**

### <span id="page-15-2"></span>**7.1 Specifikācijas**

#### **7. tabula. Elektriskās specifikācijas**

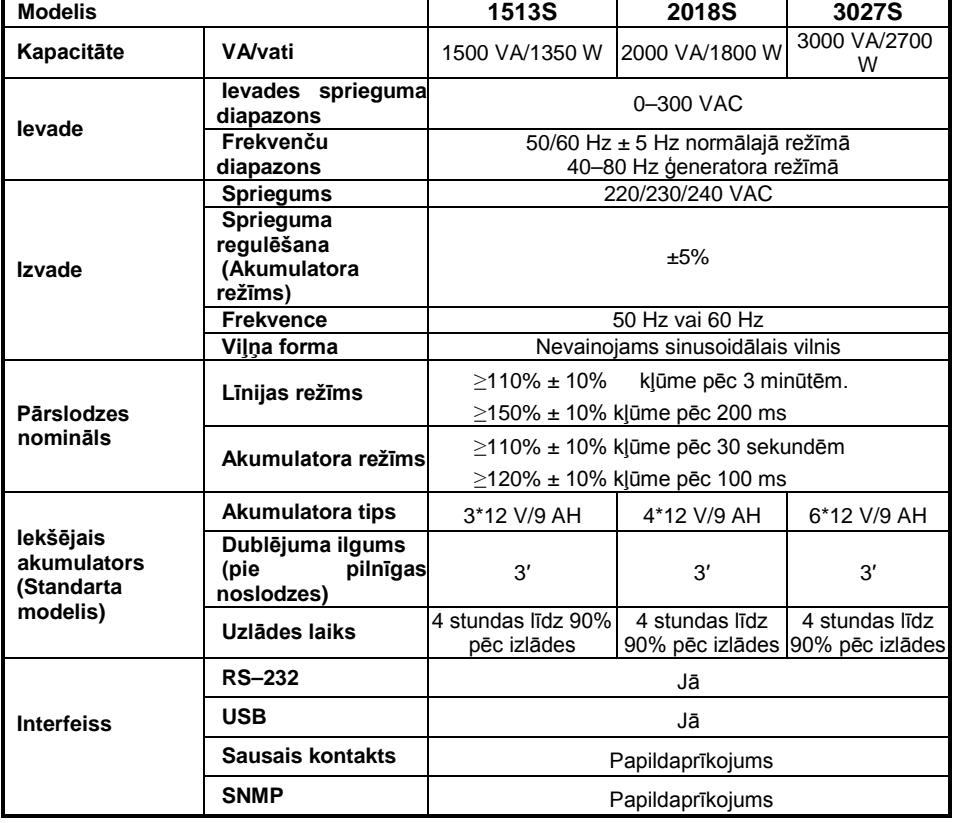

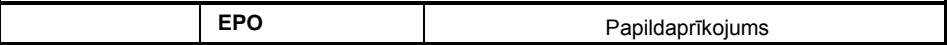

#### **8. tabula. Indikatori un skaņas signāli**

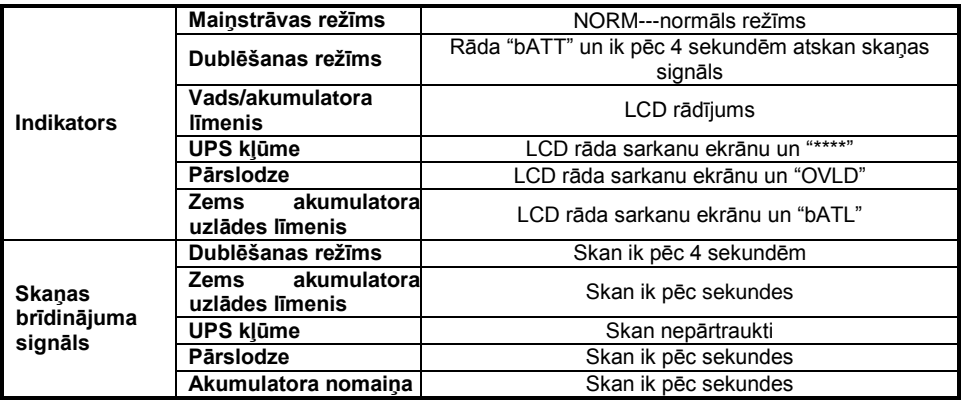

#### **9. tabula. Darba vide**

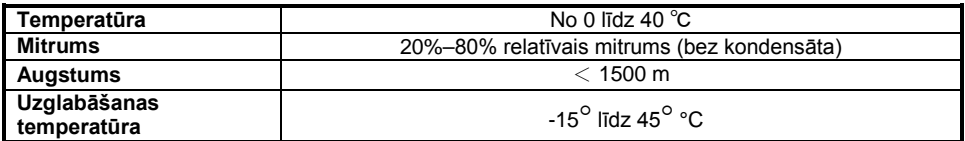

#### **10. tabula. Izmēri un svars**

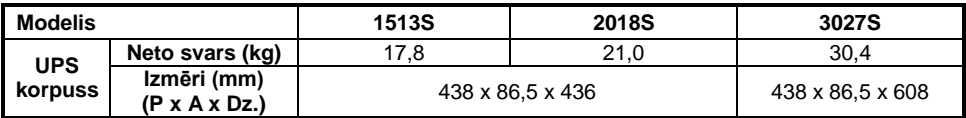

### <span id="page-16-0"></span>**7.2 Aizmugurējais panelis**

UPS aizmugurējā paneļa tabula un attēli parādīti tālāk.

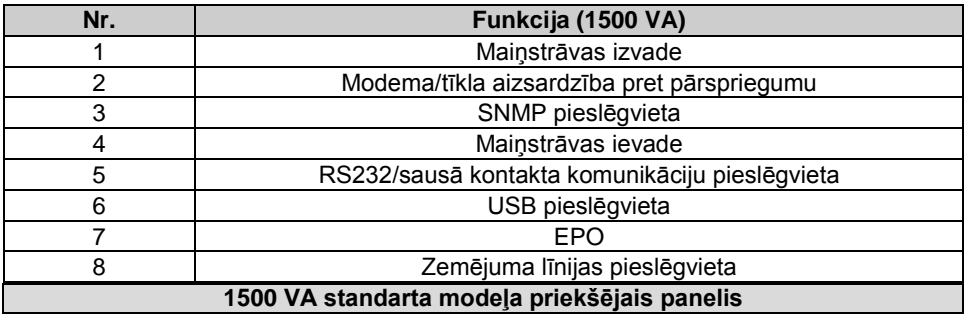

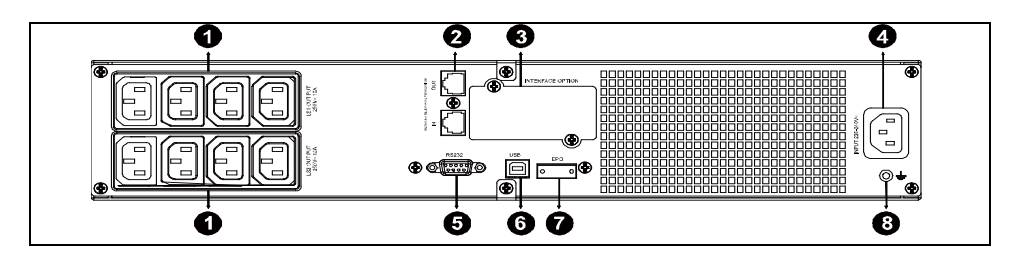

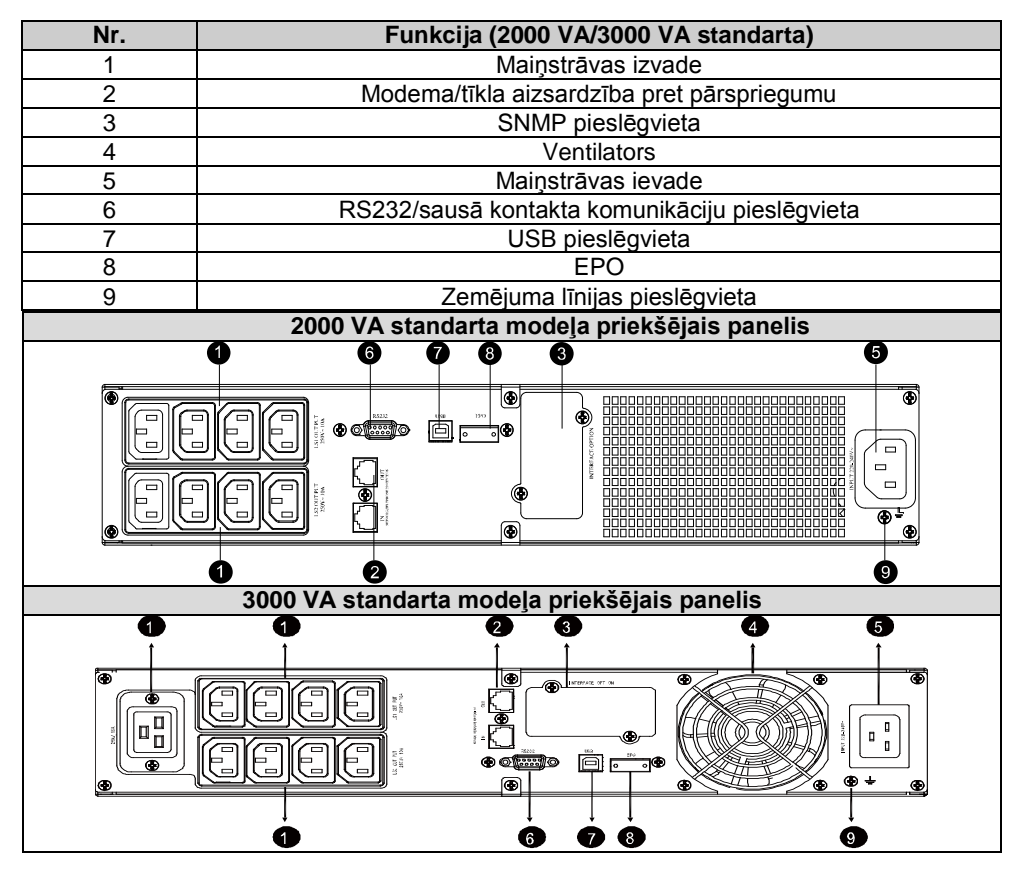

### <span id="page-17-0"></span>**8. Problēmu novēršana**

### <span id="page-17-1"></span>**8.1. Skaņas brīdinājuma signāla problēmu novēršana**

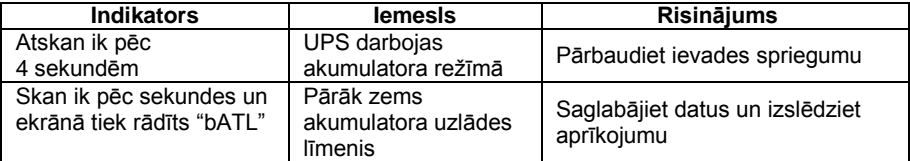

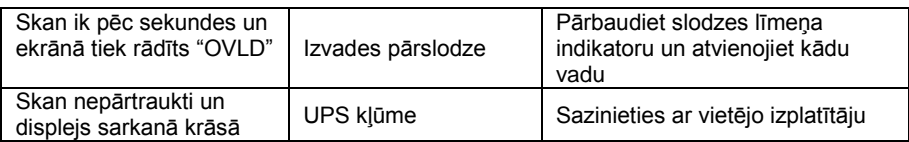

#### <span id="page-18-0"></span>**8.2 Vispārīga problēmu novēršana**

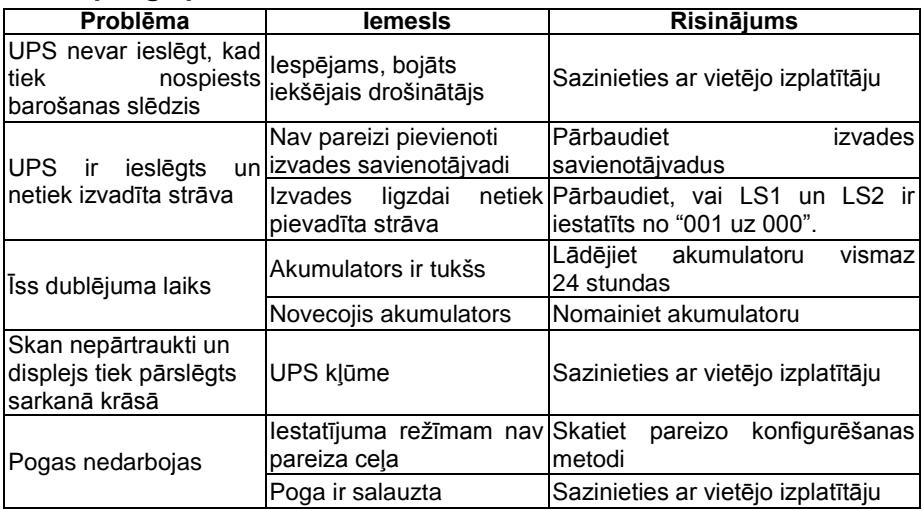

### <span id="page-18-1"></span>**9. Programmatūras instalēšana**

Winpower ir UPS uzraudzības programmatūra, nodrošinot lietotājam draudzīgu interfeisu, lai uzraudzītu un vadītu UPS. Šī unikālā programmatūra strāvas kļūmes gadījumā datorsistēmām nodrošina pilnīgu strāvas aizsardzību. Izmantojot programmatūru, lietotāji var uzraudzīt jebkuru šī paša LAN UPS statusu. Turklāt UPS var vienlaicīgi nodrošināt aizsardzību vairāk nekā vienam šī paša LAN datoram, piemēram, droši izslēgt sistēmu, saglabāt lietojumprogrammu datus un izslēgt UPS, kad rodas strāvas kļūme.

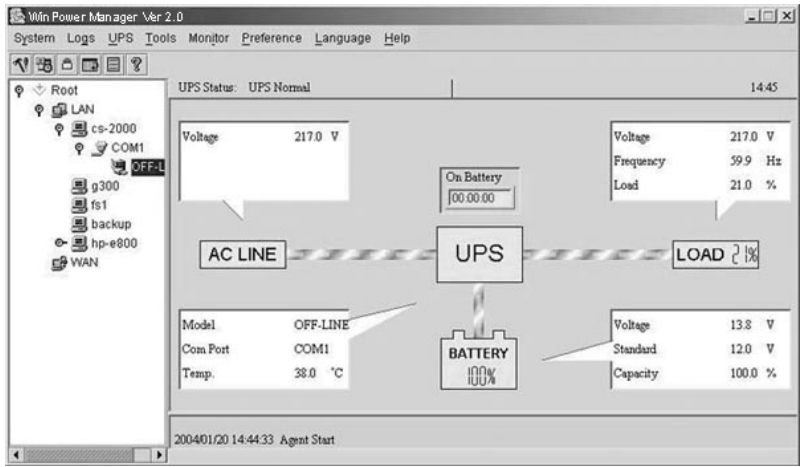

#### Instalēšana

- 1. Apmeklējiet vietni: http://www.ups-software-download.com/
- 2. Izvēlieties nepieciešamo operētājsistēmu un ievērojiet vietnē aprakstītos norādījumus par programmatūras lejupielādi.
- 3. Tīklā lejupielādējot visus nepieciešamos failus, ievadiet **sērijas Nr.: 511C1-01220-0100-478DF2A** lai instalētu programmatūru.

Kad dators tiek restartēts, programmatūra Winpower sistēmas teknē blakus pulkstenim ir redzama kā zaļa spraudņa ikona.